**ČESKÉ VYSOKÉ UČENÍ TECHNICKÉ V PRAZE**

FAKULTA STAVEBNÍ KATEDRA MAPOVÁNÍ A KARTOGRAFIE

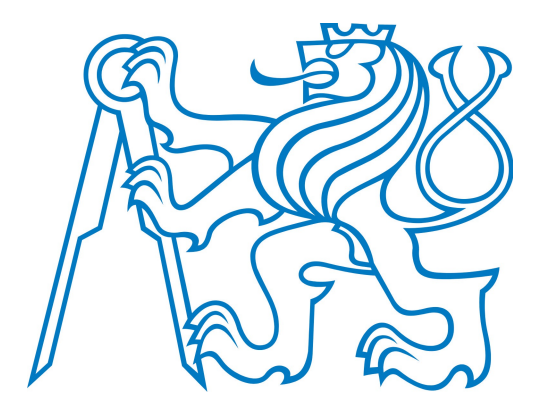

# **DOKUMENTACE**

ÚVOD DO ZPRACOVÁNÍ PROSTOROVÝCH DAT SEMESTRÁLNÍ PROJEK

**SKUPINA A** ŠTĚPÁN BAMBULA, ADAM DLESK, ŽOFIE CIMBUROVÁ

AKADEMICKÝ ROK 2012/2013, LETNÍ SEMESTR

# **OBSAH**

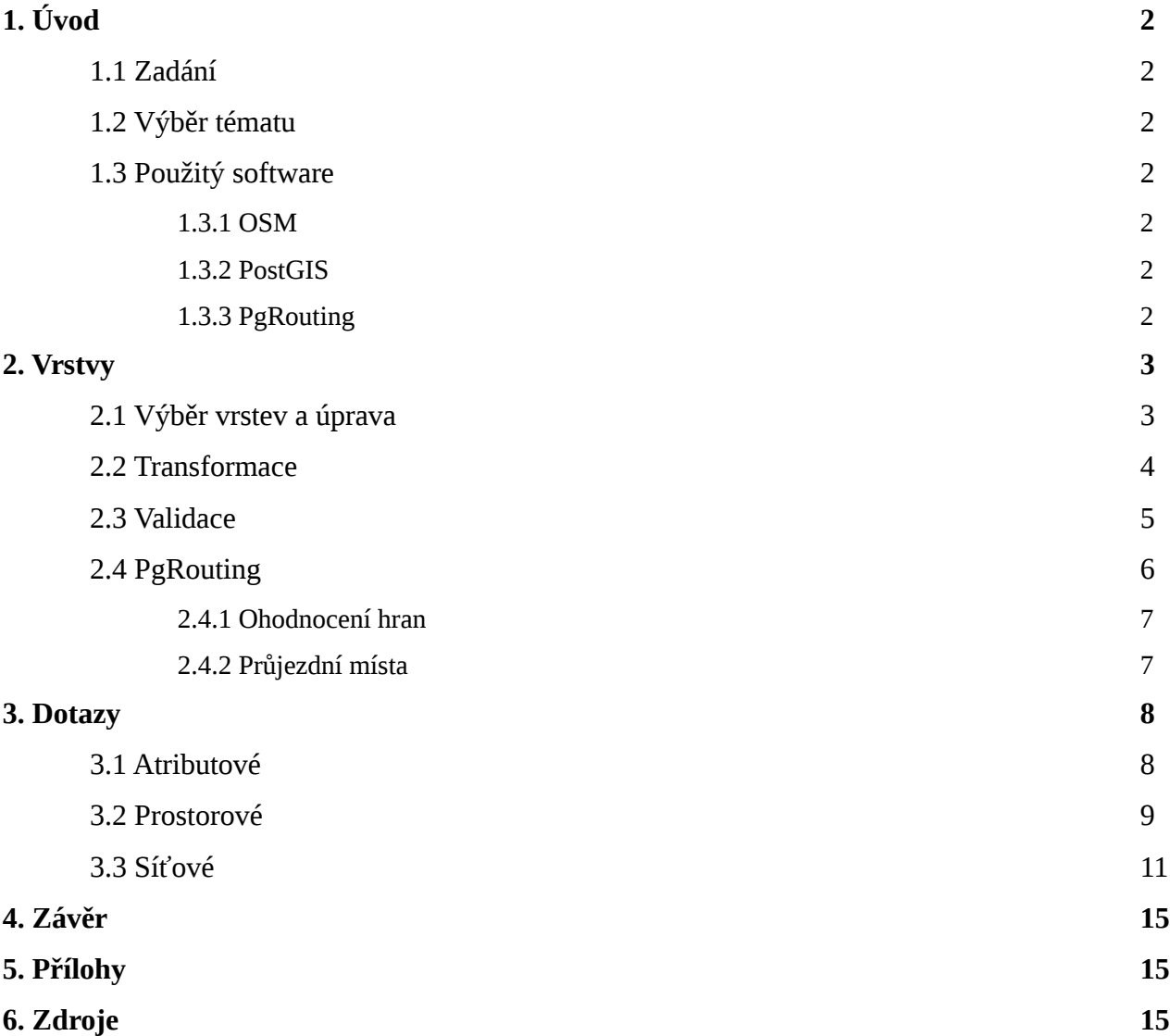

# **1. Úvod**

## **1.1 Zadání**

- Navrhněte a vytvořte tématické vrstvy (např. vodní toky, vodní plochy, lesy, silnice, železnice a pod.) na základě dat [OSM](http://geo.fsv.cvut.cz/gwiki/OpenStreetMap) (viz [cvičná databáze](http://geo.fsv.cvut.cz/gwiki/Cvi%C4%8Dn%C3%A1_datab%C3%A1ze_PostGIS) pgis\_student schéma [osm\)](http://geo.fsv.cvut.cz/gwiki/Cvi%C4%8Dn%C3%A1_datab%C3%A1ze_PostGIS#osm). Pro tento účel byla na serveru 'geo102' založena databáze pgis\_uzpd.
- Aplikujte testy datové integrity a odstraňte případné nekonzistence v datech.
- Vytvořte tutoriál pro výuku [PostGIS](http://geo.fsv.cvut.cz/gwiki/PostGIS) tj. sadu atributových a prostorových dotazů nad databází pgis\_uzpd.

## **1.2 Výběr tématu**

V semestrální práci jsme se rozhodli věnovat zejména aplikaci síťových analýz. Proto jsme jako stěžejní vrstvu zvolili síť komunikací, na kterou je dobře aplikovatelná funkcionalita rozšíření PgRouting (síťové analýzy pro vyhledání nejkratší trasy, problém obchodního cestujícího a dojezdovou vzdálenost). Tuto síť jsme doplnili polygonovými a bodovými vrstvami tak, aby bylo možno příslušné analýzy dobře představit a doplnit je dalšími atributovými a prostorovými dotazy.

## **1.3 Použitý software**

## **1.3.1 OSM**

Projekt Open Street Map slouží k vytváření volně dostupné a dále editovatelné mapy celého světa. Data jsou poskytována pod licencí Open Database License, která umožňuje bezplatný přístup ke kompletnímu datasetu.

Do programu PostGIS je možné tato data importovat pomocí aplikace *osm2pqsql*.

### **1.3.2 PostGIS**

PostGIS je open source projekt představující rozšíření pro oběktově-relační databázový systém PostgreSQL, umožňující uložení a správu geoprostorových objektů.

### **1.3.3 PgRouting**

PgRouting představuje rozšíření PostGISu pro využití síťových analýz (vyhledání nejkratší cesty, problém obchodního cestujícího, dojezdová vzdálenost).

## **2. Vrstvy**

### **2.1 Výběr vrstev a úprava**

**Bodové**

obce\_body pamatky

### **Liniové**

cyklostezky potoky reky silnice *(první, druhé a třetí třídy)*

#### **Polygonové**

lesy obce vodni\_plochy

Vrstvy *obce* a *obce\_body* byly převzaty ze schematu *gis1*, ostatní vrtvy ze schematu *uzpd*.

Jednotlivým vrstvám byly po vybrání definovány nové primární klíče (*gid*) a pomocí funkce *create index* byly vytvořeny prostorové indexy.

ALTER TABLE reky ADD COLUMN gid serial; ALTER TABLE reky ADD PRIMARY KEY (gid); CREATE INDEX reky geom gist ON reky USING gist (geom);

Aby bylo možno využít síťovou analýzu, byly spojeny tabulky *cyklostezky* a *silnice*. Nejprve byla v tabulce *cyklostezky* sloupci *highway* přiřazena jednotná hodnota '*cycleway*'.

UPDATE cyklostezky SET highway = 'cycleway';

Následně byly tabulky *silnice* a *cyklostezky* spojeny do jedné tabulky *komunikace*.

```
CREATE TABLE komunikace AS
(SELECT osm_id, highway, geom FROM cyklostezky UNION 
SELECT osm id, highway, geom FROM silnice);
```
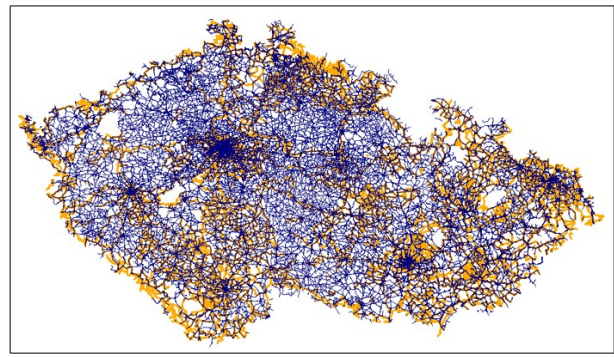

*síť silnic a cyklostezek před spojením síť komunikací po spojení*

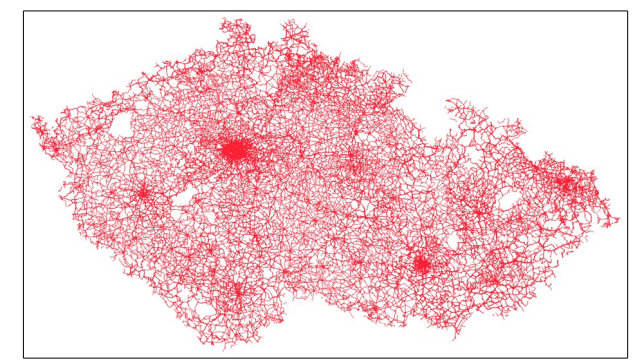

#### **2.2 Transformace**

Data ze schématu *uzpd* jsou v souřadnicovém systému Google Mercator.

Data ze shématu *gis1* jsou v souřadnicovém systému S-JTSK, proto bylo potřeba je před vlastním použitím pro dotazy transformovat.

```
ALTER TABLE a13.obce RENAME COLUMN geom TO geom1; 
SELECT AddGeometryColumn('obce', 'geom', 900913, 'multipolygon', 2); 
UPDATE obce SET geom = ST Transform(geom1, 900913);
SELECT DropGeometryColumn('obce', 'geom1');
```
## **2.3 Validace**

Pro práci s daty je třeba zajistit jejich konzistenci. Nevalidní prvky byly zjišťovány pomocí funkce *ST\_IsValid()* a důvod chyby pomocí funkce *ST\_IsValidReason()*.

SELECT osm\_id, ST\_IsValidReason(geom) AS duvod FROM reky WHERE ST\_IsValid(geom) = FALSE;

Po spuštění funkcí pro všechny vrstvy byl zjištěn jeden nevalidní prvek ve vrstvě *obce*.

```
ogc_fid  |reason
+
6        |Ring Selfintersection[1670500.05469174 6586747.41733279]
```
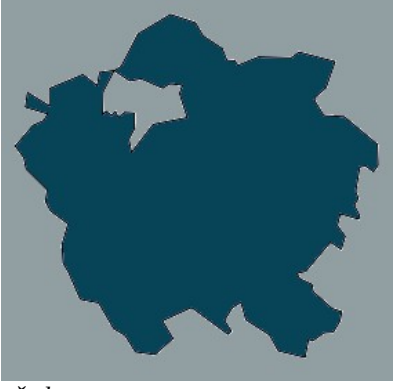

*před opravou*

Problém jsme se pokoušeli opravit pomocí funkce *ST\_MakeValid()*, která převádí polygony na multipolygony, validace se ale nezdařila a protože se do termínu odevzdání nepodařilo najít vhodné řešení, ponechali jsme tento jeden prvek invalidní.

#### **2.4 PgRouting**

Aby bylo možné využít vrstvu *komunikace* pro síťové analýzy, bylo třeba provést několik kroků. Nejprve byly každé linii přiřazeny počáteční a koncové uzly. Do tabulky byly přidány sloupce *source*, *target* a *length.* 

ALTER TABLE komunikace ADD COLUMN source INTEGER; ALTER TABLE komunikace ADD COLUMN target INTEGER; ALTER TABLE komunikace ADD COLUMN length FLOAT;

Dále byly funkcí *create index* vytvořeny prostorové indexy.

CREATE INDEX source idx ON komunikace(source); CREATE INDEX target idx ON komunikace(target);

Nakonec byly vytvořeny počáteční a koncové uzly a spočtena délka jednotlivých úseků. SELECT assign vertex id('a13', 'komunikace', 1,'geom', 'gid'); UPDATE komunikace SET length =  $ST$  Length(geom);

Pro aplikaci algoritmů *A-Star* a *Shooting Star* bylo potřeba přidat další sloupce.

#### *A-Star*

ALTER TABLE komunikace ADD COLUMN x1 DOUBLE PRECISION; ALTER TABLE komunikace ADD COLUMN y1 DOUBLE PRECISION; ALTER TABLE komunikace ADD COLUMN x2 DOUBLE PRECISION; ALTER TABLE komunikace ADD COLUMN y2 DOUBLE PRECISION;

UPDATE komunikace SET  $x1 = ST x(ST startpoint(geom));$ UPDATE komunikace SET  $y1 = ST y(ST startpoint(geom));$ UPDATE komunikace SET  $x2 = ST_x(ST_{endpoint(geom));$ UPDATE komunikace SET  $y2 = ST_y(ST \text{ endpoint}(geom));$ 

#### *Shoting Star*

ALTER TABLE komunikace ADD COLUMN to cost double precision; ALTER TABLE komunikace ADD COLUMN rule text;

#### **2.4.1 Sloupec ohodnocení hran**

Při jízdě na kole je jednoznačně mnohem příjemnější a výhodnější využít cyklostezku než silnici 3. třídy a tu než silnici 2. třídy a následně 1. třídy (bereme-li v úvahu kromě kvality vozovky zárověň hustotu provozu, která jízdní komfort značně snižuje). Nehledáme tedy nejkratší cestu, ale v jistém slova smyslu 'nejlevnější' cestu.

S přihlédnutím k těmto faktům jsme volili hodnocení hran sítě. Cyklostezkám (*cycleway*), jakožto nejpříjemnějším, byla přiřazena cena 1, silnicím 3. třídy (*tertiary*) cena 2, silnicím 2. třídy (*secondary*) cena 3 a silnicím 1. třídy (*primary*), jakožto nejrizikovějším, cena 4.

O ohodnocování hran by se jistě dalo polemizovat, zejména pokud by tato práce měla vést k reálným výstupům, nicméně vzhledem k tomu, že její účel je pouze ukázkový, nemusíme se o ohodnocování hran déle rozepisovat.

ALTER TABLE komunikace ADD COLUMN cost INTEGER; UPDATE komunikace SET cost=1 ; UPDATE komunikace SET cost=2 WHERE highway IN ('tertiary'); UPDATE komunikace SET cost=3 WHERE highway IN ('secondary'); UPDATE komunikace SET cost=4 WHERE highway IN ('primary');

Hodnocení hran se v syntaxi funkcí projeví jednoduchým způsobem:

SELECT \* FROM shortest path shooting star('SELECT gid AS id, source, target, **length\*cost** AS naklad, x1, y1, x2, y2, rule, to\_cost, FROM komunikace', A, B, false, false);

#### **2.4.2 Průjezdní místa**

nahrazen za '*geom*'.

Při hledání požadované trasy je vhodné jako průjezdní místa zadávat obce, nikoliv uzly komunikací. Pro vyhledání uzlu, který leží nejblíže zadané obci byly použity následující funkce z knihovny PgRouting:

*find\_node\_by\_nearest\_link\_within\_distance()* (pro *Dijkstrův algoritmus* a *A Star*)

*find\_nearest\_link\_within\_distance()* (pro algoritmus *Shoting Star*) Zdrojové kódy funkcí byl upraven tak, aby byly použitelné pro příslušné tabulky - parametr '*the\_geom*' byl

7

## **3. Dotazy**

## **3.1 Atributové**

1. Jaká je celkové delka všech cyklostezek [km] ?

```
SELECT round(sum(length)/1000) AS delka_km
FROM komunikace WHERE highway = 'cycleway';
delka_km 
--------
38534 
[1 row]
```
2. Jak početné jsou jednotlivé typy památek? Seřaďte od nejvyššího.

SELECT distinct historic AS typ, count (\*) AS pocet FROM pamatky GROUP BY historic ORDER BY pocet desc;

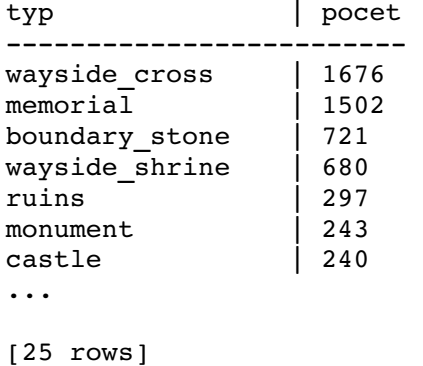

3. Která je rozlohou největší obec, která má v názvu 'Týn'? Vypište název a rozlohu v ha.

```
SELECT nazev, round(round(area)/10000) AS rozloha 
FROM obce WHERE nazev like '%Týn%' ORDER BY rozloha desc limit 1;
```
nazev | rozloha -------------------------Horšovský Týn | 72788051 [1 row]

4. Z kolika úseků se skládá Vltava?

SELECT distinct name, count (\*) AS pocet FROM reky WHERE name = 'Vltava' GROUP BY name; name | pocet \_\_\_\_\_\_\_\_\_\_\_\_\_\_ Vltava | 40

[1 row]

5. Které jsou 3 nejsevernější obce v ČR?

```
SELECT nazob AS nazev 
FROM obce_body ORDER BY sxob asc limit 3; 
nazev 
- - - - - - - - -Lobendava 
    Lipová
      Šluknov
[3 rows]
```
## **3.2 Prostorové**

1. Jaké procento obcí na svém území nemá cyklostezku?

```
SELECT COUNT(distinct(obce.name))*100./(SELECT COUNT(*) FROM obce) 
AS maji 
FROM obce AS obce 
JOIN cyklostezky AS cyklo ON 
ST Intersects(obce.geom, cyklo.geom);
--- -
```
- 57 %
- 2. Kolik procent cyklostezek prochází lesem?

```
SELECT sum(ST_Length(ST_Intersection(cyklo.geom,lesy.geom)))*100./(
SELECT sum(ST_Length(cyklostezky.geom)) FROM cyklostezky) 
FROM cyklostezky AS cyklo 
JOIN lesy AS lesy ON 
ST_Intersects(cyklo.geom,lesy.geom);
```
 $- - - - - -$ 20.7 %

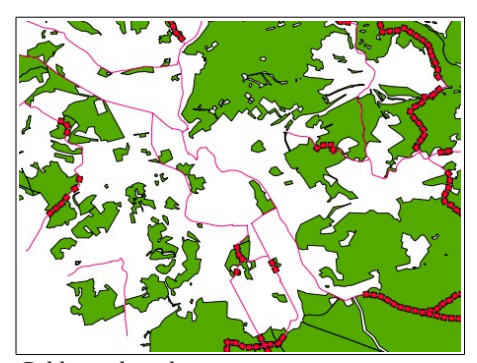

*Cyklostezky v lese*

3. Které cyklostezky leží do 5 km od řeky?

```
CREATE TABLE reky_buffer AS 
SELECT ST_Buffer(reky.geom, 5000) AS geom1 FROM reky; 
CREATE TABLE dotaz_cykloreky AS 
SELECT ST Intersection(reky buffer.geom1, cyklostezky.geom)
FROM cyklostezky
JOIN reky buffer
ON     ST_Intersects(reky_buffer.geom1, cyklostezky.geom);
```
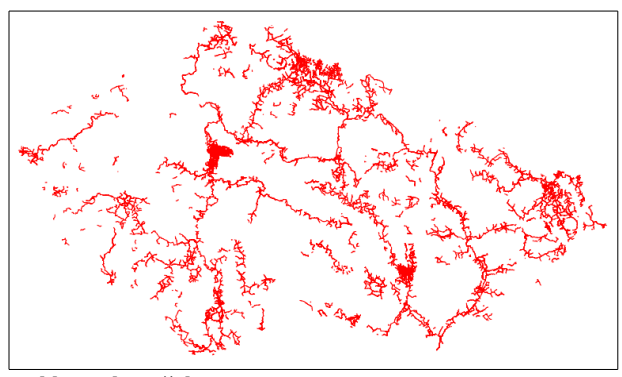

*Cyklostezky u řeky*

4. Kolik procent Jihočeského kraje zabírají vodní plochy?

```
SELECT sum(ST_Area(vodni_plochy.geom))*100/( 
SELECT sum(ST_Area(obce.geom)) 
FROM obce
WHERE nk = 'JC') from vodni plochy;
--- - -6.7 %
```
5. Kolik cyklostezek přejíždí přes řeku?

```
 SELECT COUNT(*) FROM cyklostezky AS cyklo 
JOIN reky AS reky ON 
ST Intersects(reky.geom, cyklo.geom);
---963
```
## **3.3 Síťové**

Kvůli zjednodušení byly předem zjištěny průjezdní uzly pomocí funkce

*find\_node\_by\_nearest\_link\_within\_distance()*

a linie pomocí funkce

*find\_nearest\_link\_within\_distance()* pro používaná startovní a cílová místa.

> SELECT \* FROM find nearest link within distance( (SELECT st astext(geom) FROM obce body WHERE nazob eng = 'Litomerice'), 2000, 'komunikace')

> SELECT \* FROM find node by nearest link within distance( (SELECT st\_astext(geom) FROM obce\_body WHERE nazob\_eng = 'Jihlava'), 2000, 'komunikace')

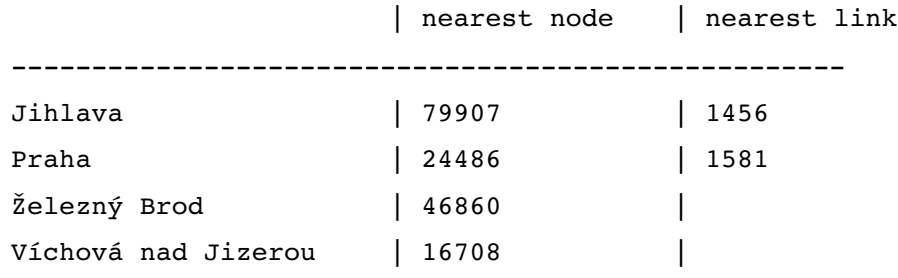

1. Kterými obcemi projedete z Jihlavy do Prahy, pokud pojedete na kole? (*Shooting Star*)

```
SELECT distinct nazev FROM 
(SELECT * FROM shortest path shooting star
('SELECT gid AS id,source, target, length*cost AS cost, x1, y1, x2,
y2, rule, to_cost 
FROM komunikace', 1456, 1581, false, false) AS cesta 
JOIN komunikace ON cesta.edge_id=komunikace.gid) as a 
JOIN obce ON ST_Intersects(a.geom,obce.geom);
```

```
----------------
Babice 
Bela 
Bily Kamen 
Bojiste 
Brezi
Cejov
Cerne Voderady
...
[45 rows]
```
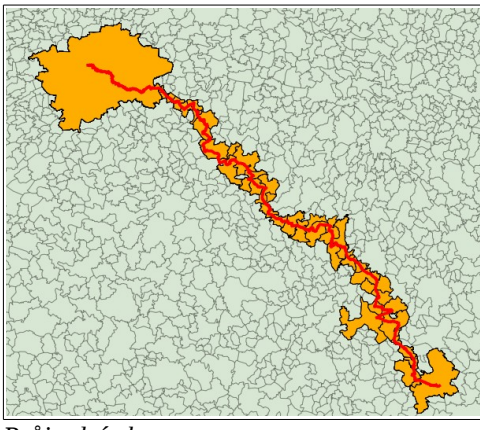

*Průjezdní obce*

2. Kolik hradů leží v bufferu 1 km od trasy z Jihlavy do Prahy? (*A Star*)

```
SELECT distinct p.osm_id, name 
FROM (SELECT ST Buffer(geom,1000) AS buf
FROM shortest path astar
        ('SELECT gid AS id, source, target, length*cost AS cost, 
x1, y1, x2, y2 
         FROM komunikace', 79907, 24486, false, false) AS cesta 
JOIN komunikace AS k ON cesta.edge_id=k.gid) as a 
JOIN pamatky AS p ON ST_Intersects(a.buf, p.geom) 
WHERE historic='castle';
```

```
osm_id | name
---------
429455025  |
296767926 | Zámek Petrovice
477278863 |
```
[ 3 rows]

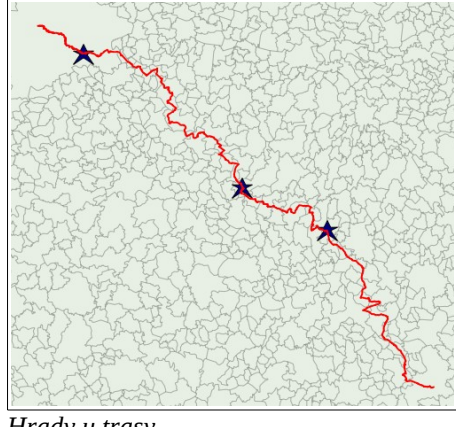

*Hrady u trasy*

3. Porovnání metod A Star, Shooting Star a Dijkstrova algoritmu z hlediska délky a tvaru trasy

```
Dijkstrův algoritmus
```

```
           SELECT round(sum(length)/1000) FROM shortest_path('SELECT gid AS  
id, source, target, length as cost 
FROM komunikace', 79907, 24486, false, false) AS cesta
JOIN komunikace AS kom ON cesta.edge_id = kom.gid 
---239
A Star
SELECT round(sum(length)/1000) FROM shortest path astar
        ('SELECT gid AS id, source, target, length*cost AS cost, x1, y1,  
x2, y2 
          FROM komunikace', 79907, 24486, false, false) AS cesta 
          JOIN komunikace AS kom ON cesta.edge_id = kom.gid
\qquad - -275
Shooting Star
SELECT round(sum(length)/1000) FROM shortest path shooting star
```

```
('SELECT gid AS id, source, target, length*cost AS cost, x1, y1, x2,
y2, rule, to_cost 
FROM komunikace', 1456, 1581, false, false) AS cesta 
JOIN komunikace AS kom ON cesta.edge_id = kom.gid
```
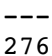

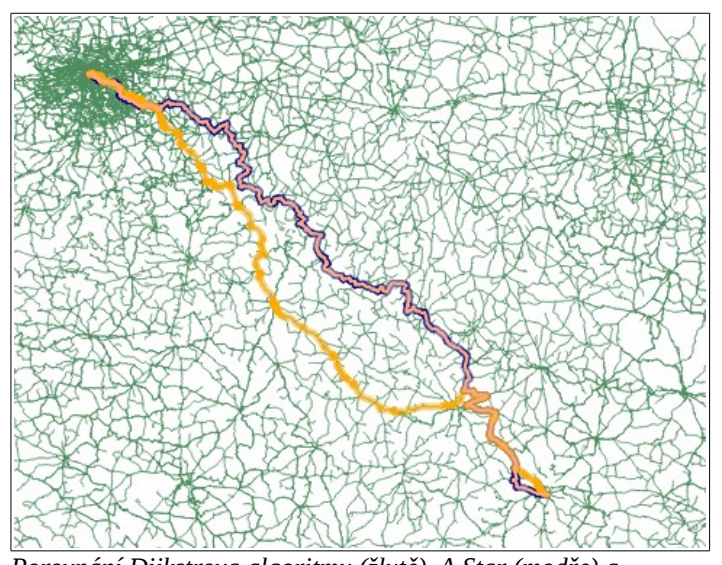

*Porovnání Dijkstrova algoritmu (žlutě), A Star (modře) a Shooting Star (růžově)*

4. Porovnání cesty mezi Železným Brodem a Víchovou nad Jizerou na kole a autem (*Dijsktrův algoritmus*)

```
SELECT 
( 
(SELECT SUM(kolo.cost) FROM 
(SELECT * FROM shortest_path('SELECT gid AS id, source, target, 
length*cost as cost 
FROM komunikace where highway != ''cycleway''' , 46860, 16708, 
false, false)) AS kolo) 
\equiv(SELECT SUM(auto.cost) FROM 
(SELECT * FROM shortest_path('SELECT gid AS id, source, target, 
length*cost as cost 
FROM komunikace' , 46860, 16708, false, false)) AS auto) 
)/1000 AS rozdil_km;
```
#### -------34.5 km

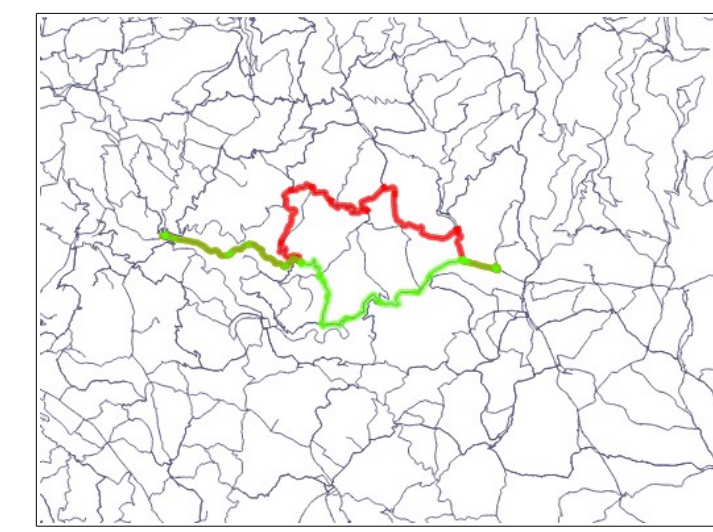

*Rozdíl mezi jízdou autem (červeně) a na kole (zeleně)*

## **4. Závěr**

Cílem semestrální práce bylo zejména zpracovat a důkladně se seznámit s problémem síťových analýz a dále pak představit jejich možné využití pro práci s geoprostorovými daty.

Jako největší problém se jevila naše nezkušenost s danou tematikou, práce byla první příležitostí, kdy jsme se se síťovými analýzami setkali a tento fakt se velkou mírou projevil na řešení problémů, které nastaly v průběhu zpracování (hledání funkce pro nalezení průjezdního bodu, ohodnocování hran, sestavování dotazů). V rámci síťových dotazů jsme chtěli aplikovat i úlohu obchodních cestujícího (*Traveling Sales Person Problem*), ale nepodařilo se nám najít použitelnou syntaxi.

Tématice síťových analýz bychom se nicméně rádi věnovali i nadále.

Závěrem bychom rádi podotkli, že podobnost se semestrální prací z letního semestru 2012 je čistě náhodná, téma ke zpracování jsme zvolili bez vědomí, že již bylo zpracováno a podobnost síťových dotazů je dána pouze omezenou možností volby, jak síťové analýzy představit.

## **5. Přílohy**

V elektronické podobě bude odevzdáno:

uzpd 2013 a.zip dokumentace.pdf prezentace.pdf davka.sql

## **6. Zdroje**

http://wiki.openstreetmap.org http://workshop.PgRouting.org http://geo.fsv.cvut.cz/gwiki/153UZPD\_Úvod\_do\_zpracování\_prostorových\_dat